# **VIA USB 2.0 PCI Host Adapter**

## **User Manual**

Ver. 6.00

All brand names and trademarks are properties of their respective owners.

# Features and Benefits

- Compliant with USB specification revision 2.0
- Hot-swapping feature allows you to connect/disconnect devices without first turning system off
- Supports high-speed (480Mbps), full-speed (12Mbps), and low-speed(1.5Mbps) data transfer modes for simultaneous operation of multiple USB 2.0/1.1 devices
- Works with a various type of USB devices including hubs, removable drives, digital cameras, scanner, CD-RWs, DVD-ROMs, PC video cameras, printers, and more...

## Package Contents

• 1 x PCI VIA USB 2.0 Card • 1 x User Manual

# System Requirements

- Windows® 2000 SP4 / XP SP1 or later / Server 2003 / Vista /7
- Available PCI slot

## Hardware Description

Before installing the PCI VIA USB 2.0 Card, please see the photo below highlighting the available USB ports of the card.

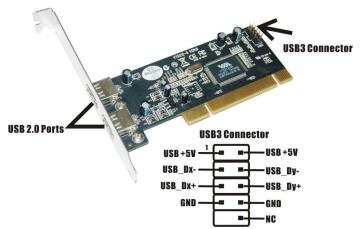

Note: Be careful with the polarity of the USB connector (USB3). Check the pin assignments carefully while connect the USB cable, incorrect connection between the cable and connector will make the device unable to work or even damage it.

#### Hardware Installation

- 1. Turn off the power to your computer.
- 2. Unplug the power cord and remove your computer's cover.
- 3. Remove the slot bracket from an available PCI slot.
- To install the card, carefully align the card's bus connector with the selected PCI slot on the motherboard. Push the board down firmly.
- 5. Replace the slot bracket's holding screw to secure the card.
- 6. Replace the computer cover and reconnect the power cord.

#### **Driver Installation**

#### For Windows® XP/2000

Windows® XP/2000 will automatically detect and install the correct driver for the PCI VIA USB 2.0 Card.

However, please ensure you have the latest Service Pack Installed.

#### For Windows® XP

• Windows® XP Service Pack 1 or later

#### For Windows® 2000

• Windows® 2000 Service Pack 4 or later

#### For Windows® Server 2003/Vista/7

Windows® Server 2003/Vista/7 has built-in driver support for this controller. Just install the board and Windows will automatically detect and install the correct drivers for it. No additional driver is necessary.

### To Verify Driver Installation

- Right click My Computer, then click Manage. Click Device Manager.
- 2. Double click Universal Serial Bus controllers option.
  - USB Root Hub (USB 2.0 Root Hub in Windows® 2000)
  - USB Root Hub
  - USB Root Hub
  - VIA Rev 5 or later USB Universal Host Controller (VIA USB Universal Host Controller in Windows® 2000)
  - VIA Rev 5 or later USB Universal Host Controller
     (VIA USB Universal Host Controller in Windows® 2000)
  - VIA USB Enhanced Host Controller

## 🖃 😭 Universal Serial Bus controllers

Universal Serial Bus controllers

USB Root Hub

USB Root Hub

USB Root Hub

VIA Rev 5 or later USB Universal Host Controller

VIA Rev 5 or later USB Universal Host Controller

VIA USB Enhanced Host Controller